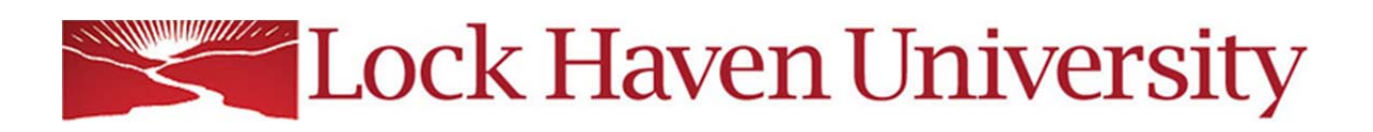

\_\_\_\_\_\_\_\_\_\_\_\_\_\_\_\_\_\_\_\_\_\_\_\_\_\_\_\_\_\_\_\_\_\_\_\_\_\_\_\_\_\_\_\_\_\_\_\_\_\_\_\_\_\_\_\_\_\_\_\_\_\_\_\_\_\_\_\_\_\_\_\_\_\_\_\_\_\_\_\_\_\_\_\_\_

Our online Course Management System, **Brightspace by D2L** (commonly just referred to as D2L), is for more than just fully web-based courses! Every single course on the schedule at LHU gets a "course shell" on D2L, including on-campus courses. Fully web-based courses are typically marked as WEB in the myHaven registration system, while on-campus courses will list a meeting location (building/room number) as well as the meeting day(s) and time. Always check myHaven if you are unsure if your course is fully online or not.

For on-campus courses, it is up to the professor whether or not they utilize D2L, and to what extent. Many professors of on‐campus courses choose to use D2L to supplement your learning experience by putting their syllabus online, posting assignments in their D2L course, or even allowing you to submit assignments and take quizzes online through D2L. Since you will still continue to attend on‐campus courses in person, your professor will explain to you at a class meeting what their expectations are of your D2L participation.

## **D2L**

## https://lhu.desire2learn.com

(or from the LHU website at lockhaven.edu, click INSIDE THE HAVEN, then D2L)

**From the D2L login page, click on "LHU User Login" At the next screen, use the same username and password that you use for LHU email and myHaven (i.e. your LHU account)**

- **Login Trouble:** Since D2L uses the same username and password as for MyHaven and LHU Email, you will need to contact the LHU IT Helpdesk for password resets. You may first try resetting your LHU account online by going to lockhaven.edu/IT and clicking on Reset Password in the menu box. If this does not work, contact the LHU IT Helpdesk at 570-484-2286 or helpdesk@lhup.edu.
- **D2L Tech Support:** Technical support while using D2L is available 365 days a year, 24 hours a day. Please refer to the Technical Support widget inside of D2L after logging in.

The D2L helpdesk cannot reset your password, since it is the same password as for LHU email and myHaven. Be sure to contact the LHU IT Helpdesk for help with your LHU user account.

The D2L Helpdesk cannot put you into a course, as they have no means of confirming your registration through LHU. Any changes to your course schedule during any given day will be reflected on D2L when our update process runs that night at 1 AM. If you're sure enough time has passed, and you still aren't seeing a course on D2L that you know you have registered for, please contact Jan Bottorf at jbottorf@lhup.edu or 570-484-3060.

## **IMPORTANT NOTES**

- Official LHU email addresses are required for your D2L user profile. It is important that you check your LHU email regularly, as this is where all official LHU communication will be directed (D2L‐related or not). For help with your LHU email, you will need to call the LHU IT Helpdesk at 570‐484‐2286.
- D2L is typically down for scheduled maintenance the  $2^{nd}$  Sunday of every month from 1 AM to 7 AM EST. The date of the next maintenance window will be advertised in the Technical Support widget on your D2L homepage.
- **Be sure to check the eCampus website at http://www.ecampus.lhup.edu for all of the latest** news and information about distance learning at Lock Haven University.
- The best place to find information on required textbooks is the Bookstore website at http://bookstore.lhup.edu. Just click BUY, then Shop for your books, and you will then be able to search by specific course and section.
- The Lock Haven University Libraries are great resources—please visit them at http://research.lhup.edu/home to see what all they offer!